# modern

## **Training Tuesday Strategies for Training Your Editors November 2023**

Presented by:

Maria Magouirk – Software Trainer

mmagouirk@moderncampus.com

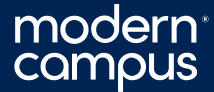

#### Agenda

- **Planning and Prep**
- *Elect Training Resources and Materials*
- **Post-Training Resources and Materials**

**If you are a new customer, training should occur after all UAT is** completed

#### **Training goal: A day in the life of an editor**

- **From login to logout, what will your typical editor be doing within CMS? If you have editors of different levels, plan for each level separately.**
- **E** Hands-on activity-based training
	- **This will mean your training session will take more time**
- **There is SO MUCH you can do in CMS. Don't plan on showing them** everything! Only include the necessary tasks so they can do their jobs.

## ■Identify the pages/templates to be included in training

- Which pages/templates will they be editing on a regular basis?
- Do you need to show all pages/templates?
	- Is the editing experience the same on each? Or is there something new, (e.g. multiedit)?

#### **E** Identify the editing tasks to be included in training

- Will they be...
	- **Editing using editable regions?**
	- Inserting images/links?
	- Submitting pages for approval?
	- **Editing navigation or props files?**
	- Uploading images/files?
	- Creating new content? (level 4 and above)
	- Editing page parameters? (level 5 and above)

 $\blacksquare$  Identify specific snippets/assets/components they will commonly use

**E** Identify ones that are complex and need explaining

- Build out a training outline
- Do a run through of the training tasks
- $\blacksquare$  Multiply the time by 1.5x or 2x to account for hands-on activities and Q&A
- **Schedule your sessions** 
	- If you have editors of different levels, try to group similar levels into a single session.
	- If that's not possible, try doing overlapping tasks at the beginning and then dismissing the lower-level editors to focus on higher level tasks.

#### modern

### Planning and Prep

▪ Create users for all editors

■ Create a couple of extra users just in case

■ Set access restrictions as appropriate

■ Site Access

7

■ Section Access

**E** Instruct your editors to login before the training session

#### Training Resources and Materials

- **Prep the Training Environment** 
	- Create a separate training section
- **Training Page(s)**

- Add training text to each page
- **Each editor needs their own page**
- Create a couple of extra pages, just in case
- **E** Images/Documents Folders
	- Have sample images/documents uploaded
	- Set the Default Image Folder directory variable
- Publish the entire section
- **E** Set Template Groups if necessary
- **E** Create a training user (same level as your editors)
- Do a run through of the training tasks as the training user

### Training Resources and Materials

#### **Execute a Training Presentation Deck**

▪ If you are a new customer, highlight differences between your old CMS and Modern Campus CMS

- Check-in/Check-out
- **E** DirectEdit Link
- **Provide URL to training page**

▪ For example: https://mwhite.oudemo.com/\_training/interior-page-**#**.html

## Bonus: Training Tips

- **E** Assign numbers to each computer station
- **Have everyone use the same browser**
- Have a knowledgeable helper
- **E** Login as the training user (same level as your editors)
- Zoom in on your screen
- **E** Limit navigating between different tabs
- **Talk through every mouse-over and click**
- **Increase the size of any source code**

### Post-Training Resources and Materials

#### **Example 2 Create an editing guide**

- Step-by-step instructions for all tasks reviewed during training
- **E** Include screenshots from inside CMS
- Upload the guide into CMS, publish, and set it as an Add-on

#### ■ Create a style guide

- Instructions on how pages should be built out (e.g. when to use snippets)
- Guidelines on writing for the web
- Include branding specifics (e.g. font family, colors, logos)
- **Utilize the Support Site**

#### Bonus: Post-training Tips

- **Example 10 Follow Inducedies Inconstruct** Figure 1 Feaver the Training Section live so your editors have an environment to test their skills
- Have your editors start using CMS immediately after training so newly developed skills don't get stale
- Schedule "working sessions" where editors can work in a space with you

# modern<sup>®</sup><br>campus

13

# **QUESTIONS?**

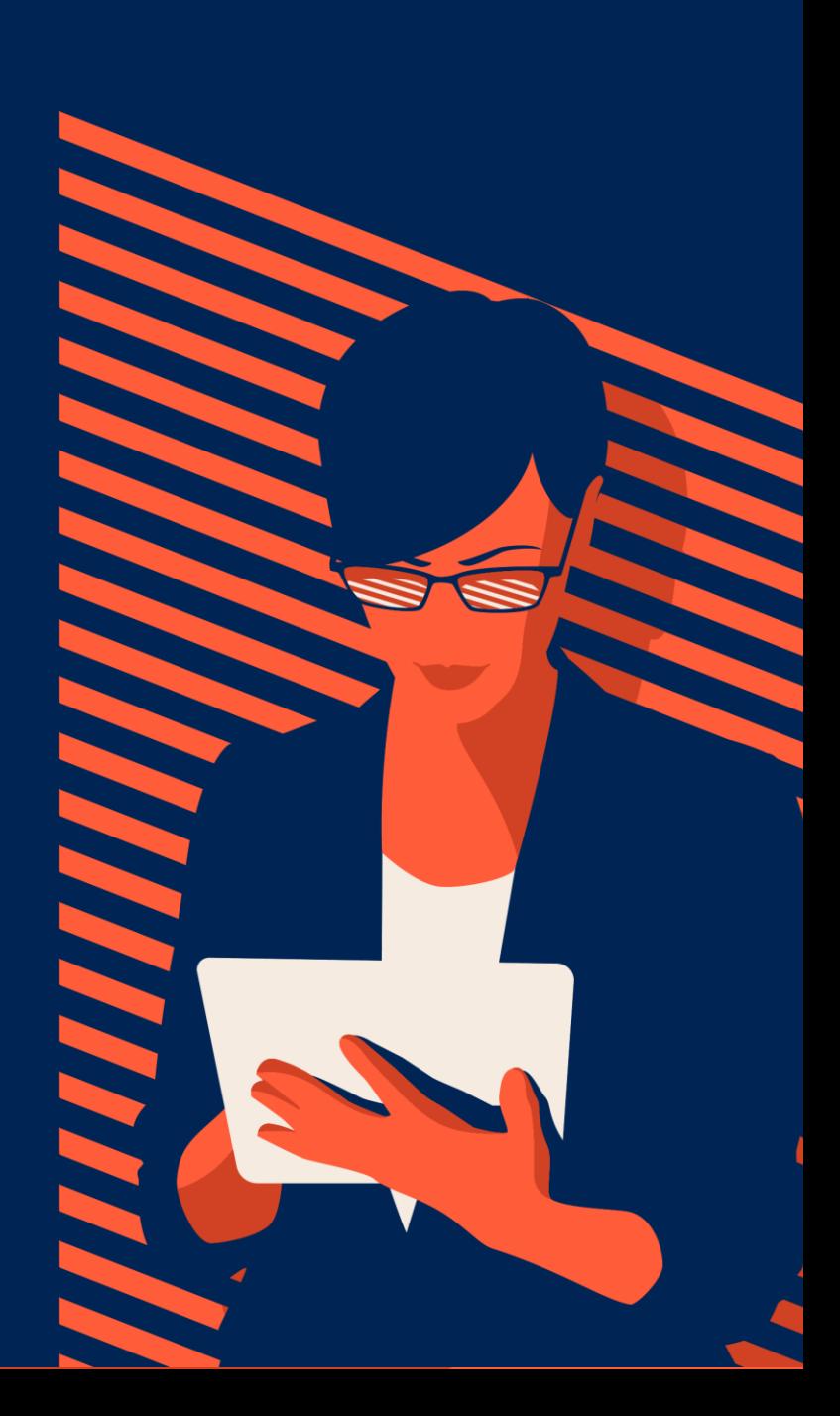

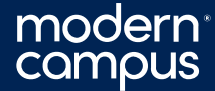

## **The Modern Campus Advantage Starts Here**

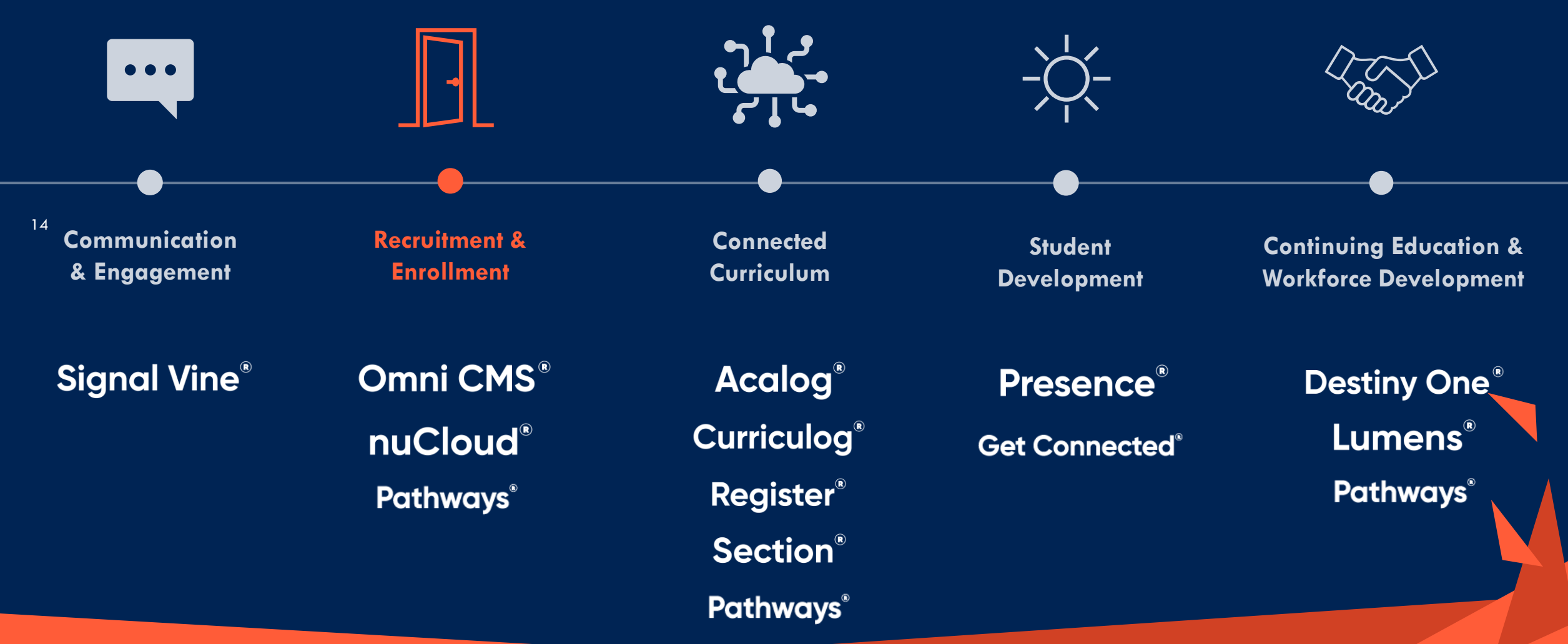

# modern<sup>®</sup><br>campus

# **Thank You!**

The next Training Tuesday will be on **January 30, 2024.**

Check back on our support page for the topic and to register!

> /mymoderncampus 0 **in** /moderncampus @themoderncampus ⊕ moderncampus.com